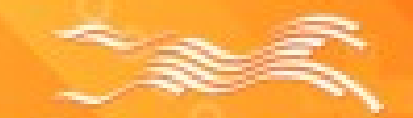

CÔNG TY CÓ PHÁN BAO HIÊM VIÊN ĐÔNG. VASS ASSURANCE CORPORATION

# **IHƯỚNG DẦN CÀI ĐẶT APP LIAN**

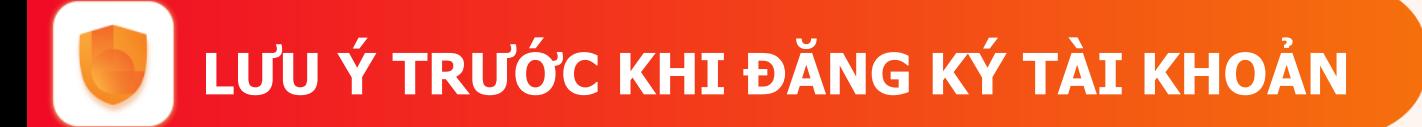

## **Để nhận được chính sách ưu đãi từ các hệ thống, Anh/Chị lưu ý 1số thông tin sau:**

- Anh/Chị cung cấp Họ và tên, Số điện thoại để nhờ Người đứng đầu hệ thống Hỗ trợ add vào hệ thống.
- Sau khi được người đứng đầu hệ thống xác nhận đã hoàn tất đăng ký hệ thống, Anh/Chị thực hiện các hướng dẫn tiếp theo
- Xoá APP và tiến hành download lại APP LIAN để có thêm các chức năng mới

# **HƯỚNG DẪN CÀI ĐẶT**

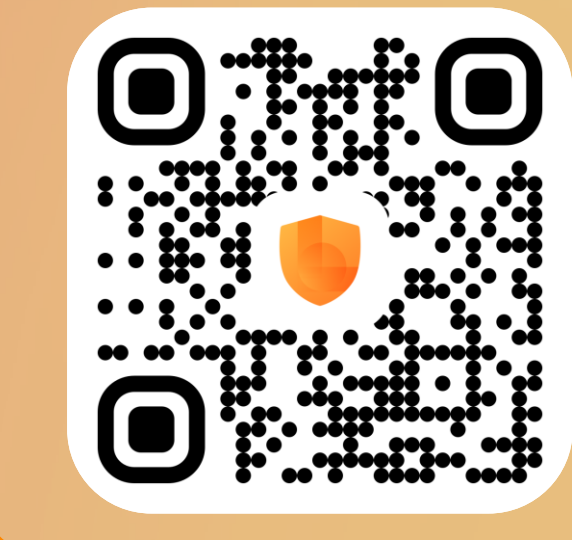

Sử dụng camera thiết bị di động của quý khách hàng để scan mã QR code này để tải về App LIAN.

Đối với thiết bị có hệ điều hành IOS, vào APP Store và bấm tìm kiếm từ khoá **"LIAN- bảo hiểm 24/7"** và chọn download.

## **Hoặc**

Đối với thiết bị có hệ điều hành Android, vào CH Play và bấm tìm kiếm từ khoá **"LIAN- bảo hiểm 24/7"** và chọn download.

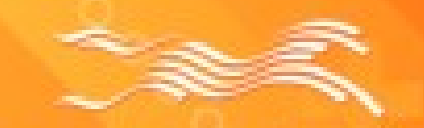

CÓNG TY CÓ PHÂN BAO HIÊM VIÊN ĐÔNG. **MARK ASSERVANCE CORPORATION** 

# |Hướng dẫn đăng ký<br>|Tài khoản App LIAN

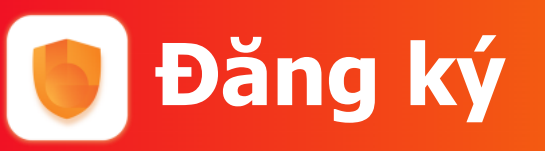

## Bấm chọn Trải nghiệm ngay

#### **ÚNG DUNG** bảo hiểm tự đông đầu tiên tai Việt Nam

Đăng ký tài khoản

Mua sắm và quản lý hợp đồng bảo hiểm cực kỳ thuận tiện

籋

Tru côt

gia đình

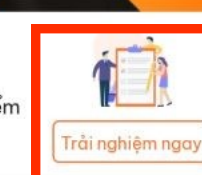

**So** 

#### Các gói bảo hiểm

Ĉ. Tai nan cá nhân

£V **TNDS** Ung thư vú

ôtô

e, **TNDS** xe máy

**BẢO HIỂM TỰ ĐỘNG, ONLINE** ĐẦU TIÊN TAI VIỆT NAM

Dịch vụ tiện ích

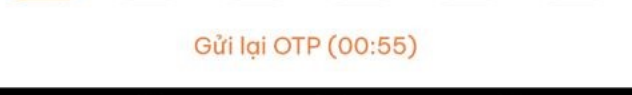

#### **Bước 1: Bước 2: Bước 3:** Nhập SĐT để nhận OTP Chào buổi chiều Số điện thoại của bạn là 09xxxxxxxxx Bằng cách đăng ký, bạn đã đồng ý điều khoản bảo vệ dữ iêu cá nhân và điều khoản sử dung của VASS. Tiếp tục  $\overline{2}$ 3 **ABC** DEF 5 6 4 GHI JKL MNO 7 8 9 PQRS TUV WXYZ

Liên hệ phòng LIAN để nhận OTP

#### Chào buổi chiều Số điện thoại của bạn là 0945448663

 $\times$ 

Xác thực OTP

Vui lòng nhập OTP được gửi tới số xxx8663 để xác thưc.

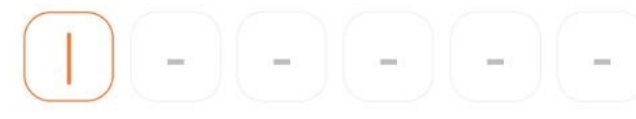

Gửi lại OTP (00:55)

3

 $\overline{2}$ 

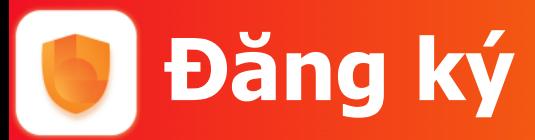

Nhập mật khẩu đăng nhập

 $\hspace{0.1cm}\raisebox{0.5ex}{\scriptsize <}\hspace{-0.9ex}{\scriptsize <}$ 

#### Tạo mật khẩu

Đặt mật khẩu mới để đăng nhập tài khoản của bạn.

#### Khi tạo mật khẩu không dùng:

- · Số lăp (VD: 111111)
- · Số liền nhau (VD: 098765)
- · Số lăp lại liền nhau (VD: 001122)
- · Ba số liền nhau lặp lại (VD: 098098)

3

· Số tăng dần (VD: 123456)

## **Bước 4: Bước 5:**

Nhập lại mật khẩu để xác nhận

 $\overline{\left\langle \right\rangle }$ 

#### Xác nhận mật khẩu

Nhập lại mật khẩu vừa đặt

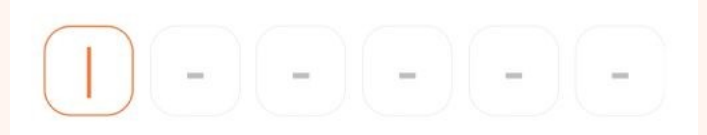

3

 $\overline{2}$ 

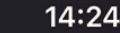

## **Đăng ký thành công** Giao diện chuyển

sang trang chủ

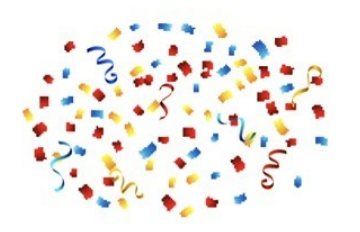

#### Chào Kim Oanh

Chúng tôi nhận thấy rằng, số điện thoại: 0906066772 của bạn đã được TRÂN AN PHÚ - SĐT: 0978928842 giới thiêu để trở thành CTV trưc thuộc mang lưới kinh doanh của TRẦN AN PHÚ. Ban có xác nhân điều này?

Không đồng ý

Xác nhân

**Đăng ký tài khoản ví để được nhận thu nhập từ trực tiếp khai tác và thu nhập chênh lệch từ hệ thống cấp dưới**

Một số lưu ý khi thực hiện liên kết tài khoản:

- 1. Chụp giấy tờ tuỳ thân rõ, không bị mất góc loé sáng;
- 2. Xác thực gương mặt rõ theo thao tác hướng dẫn, tránh bị góc loé sáng.

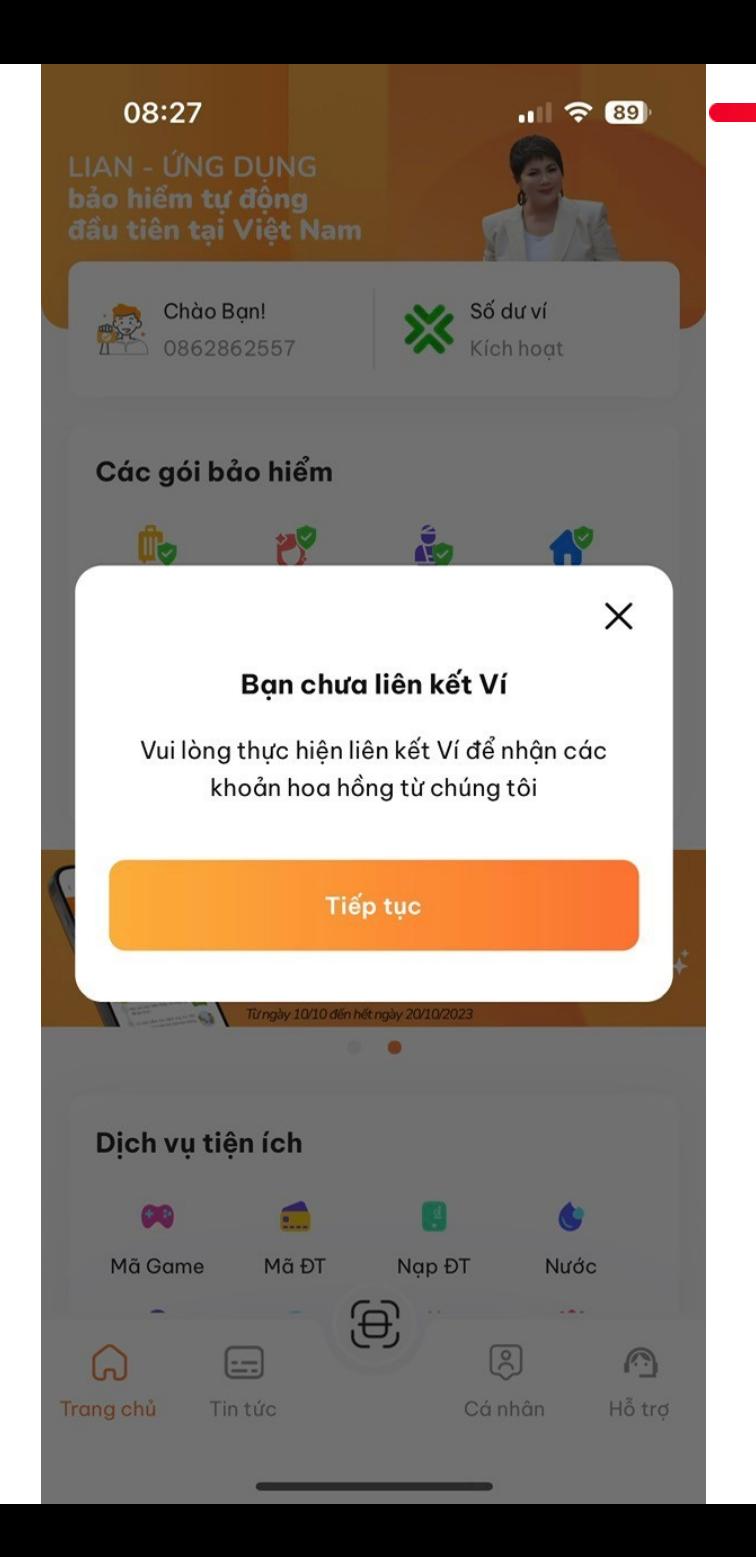

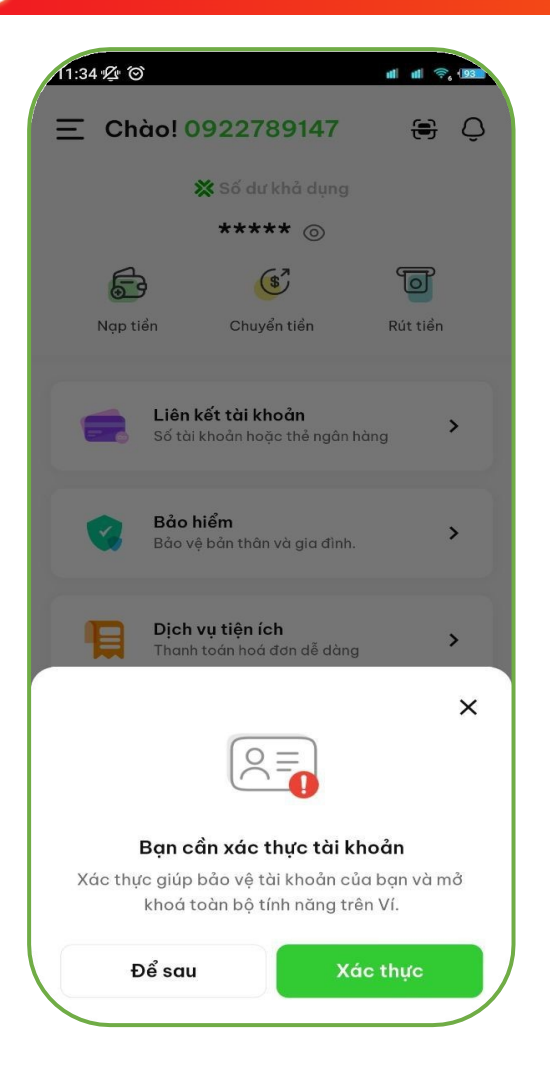

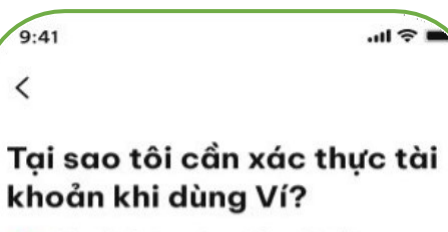

- Giúp Ví của ban được bảo vệ 24/7.
- Bạn sẽ được sử dụng toàn bộ dịch vụ trên Ví.
- Giúp CSKH hỗ trợ bạn nhanh chóng hơn.

#### Hãy lưu ý một số thông tin

- 1. Giấy tờ tuỳ thân là bản gốc, chính chủ, còn hạn sử dụng.
- 2. Ảnh chụp giấy tờ cần rõ nét, không quá chói hoặc quá tối, không mất góc.
- 3. Khuôn mặt trên video xác thực cần trùng khớp với ảnh trên giấy tờ tuỳ thân.
- 4. Không dùng ảnh chup để quay video.

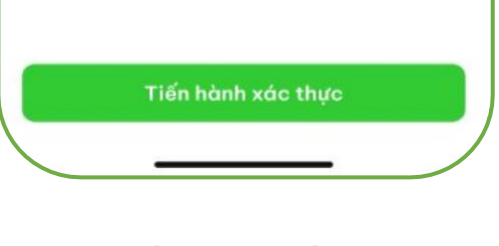

#### **1.Xác thực tàikhoản 2.Thông tin xácthực 3. Chụp CCCD mặt trước 4. Xác nhậnảnh chụp**

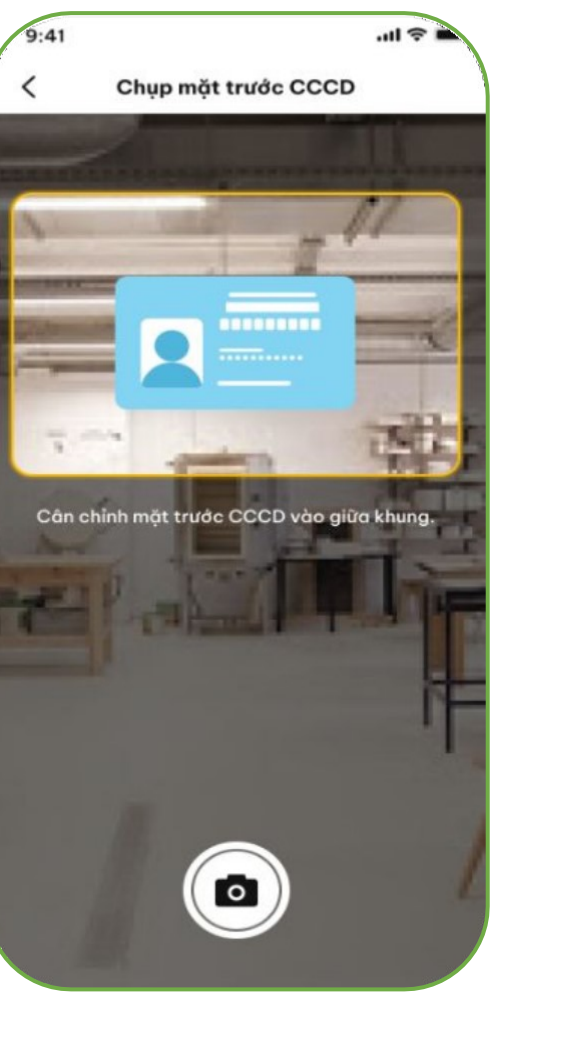

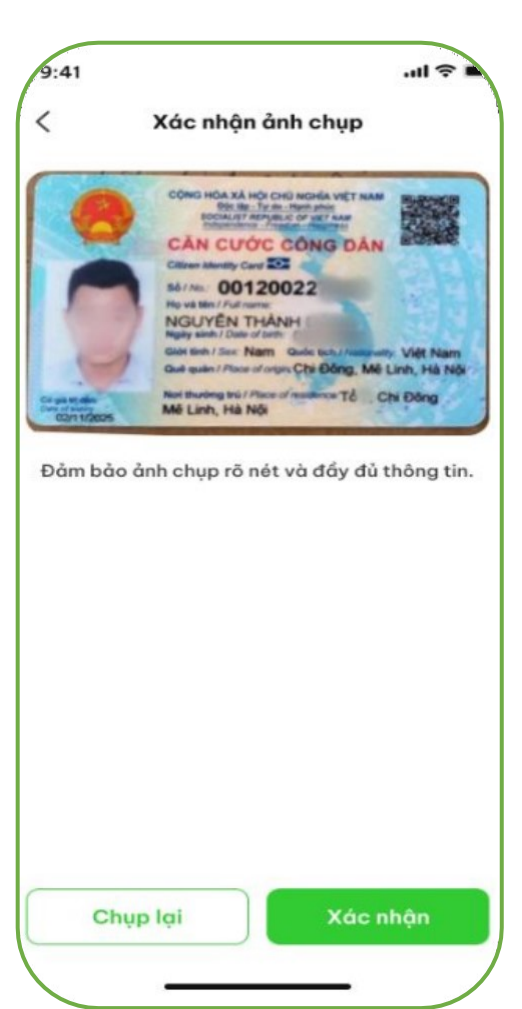

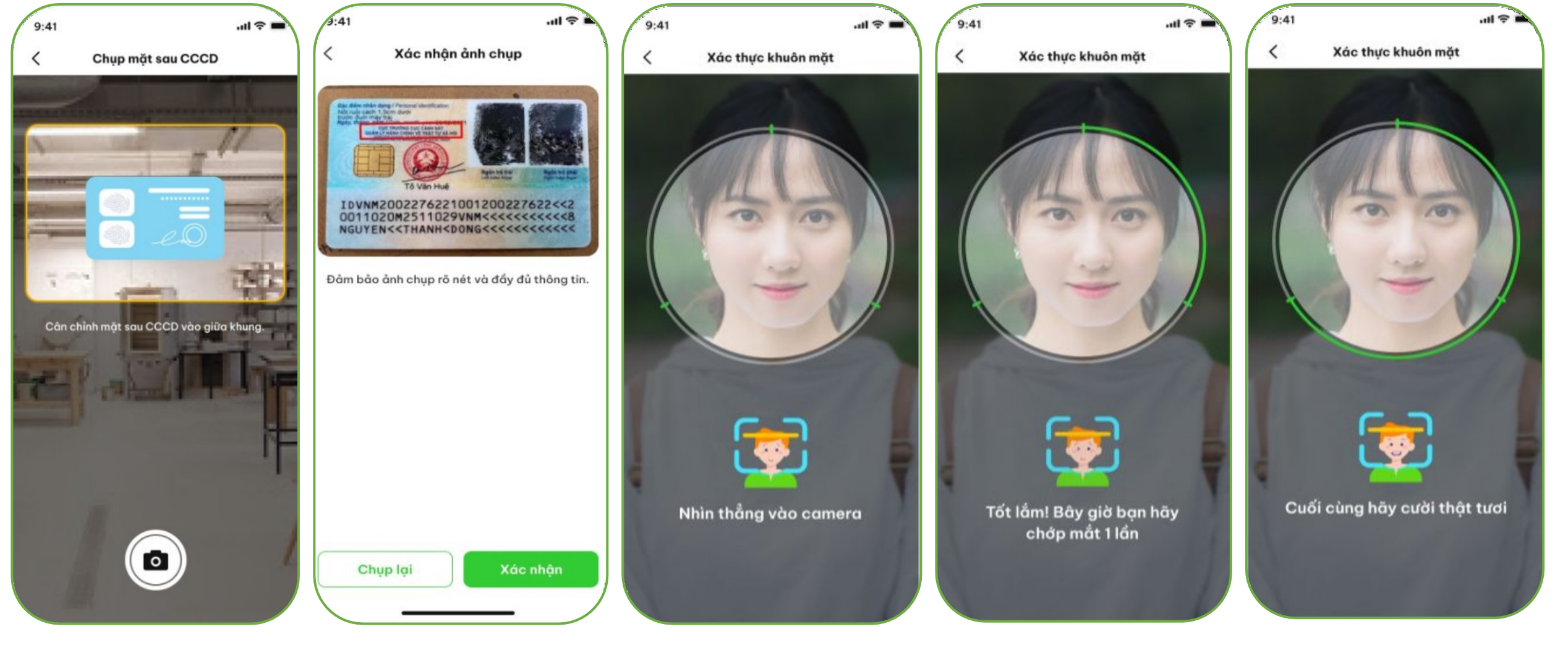

**5. Chụp CCCD mặt sau 6. Xác nhậnảnh chụp 7. Xác thực gương mặt**

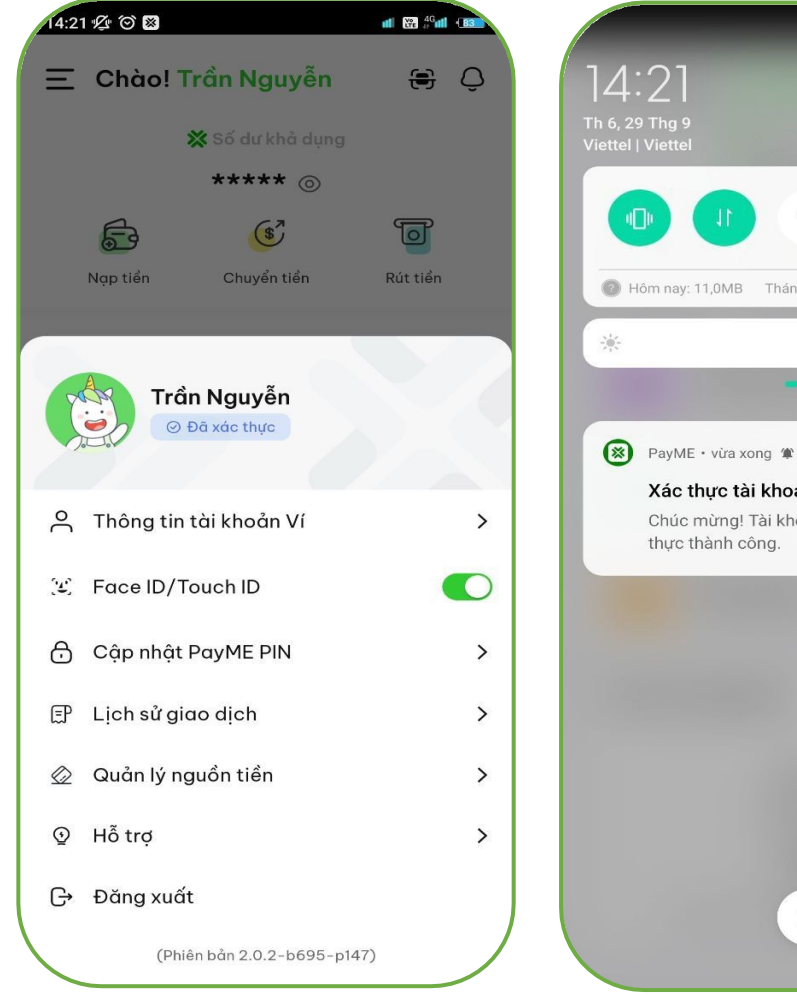

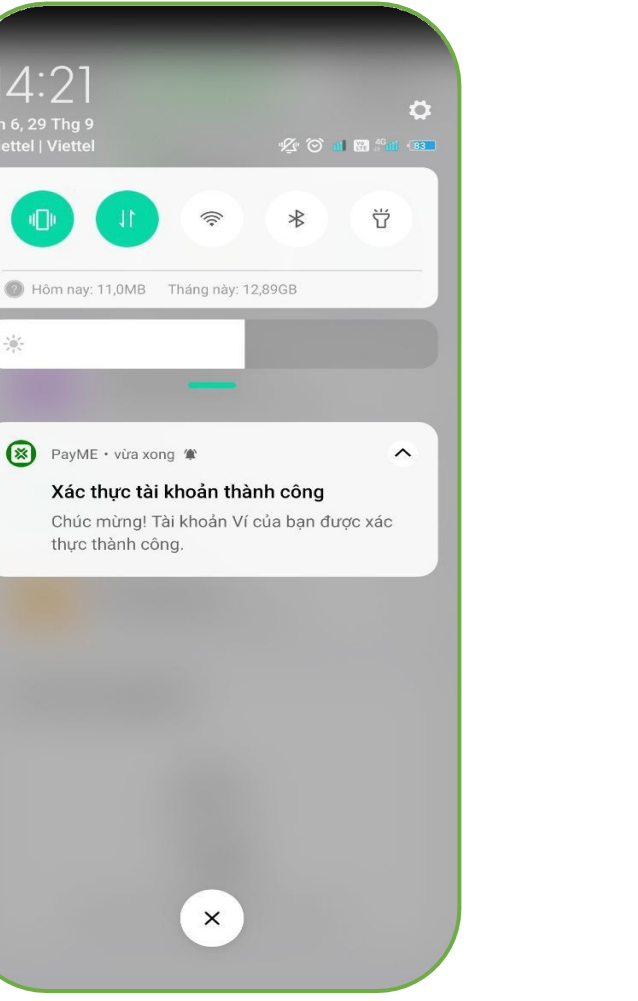

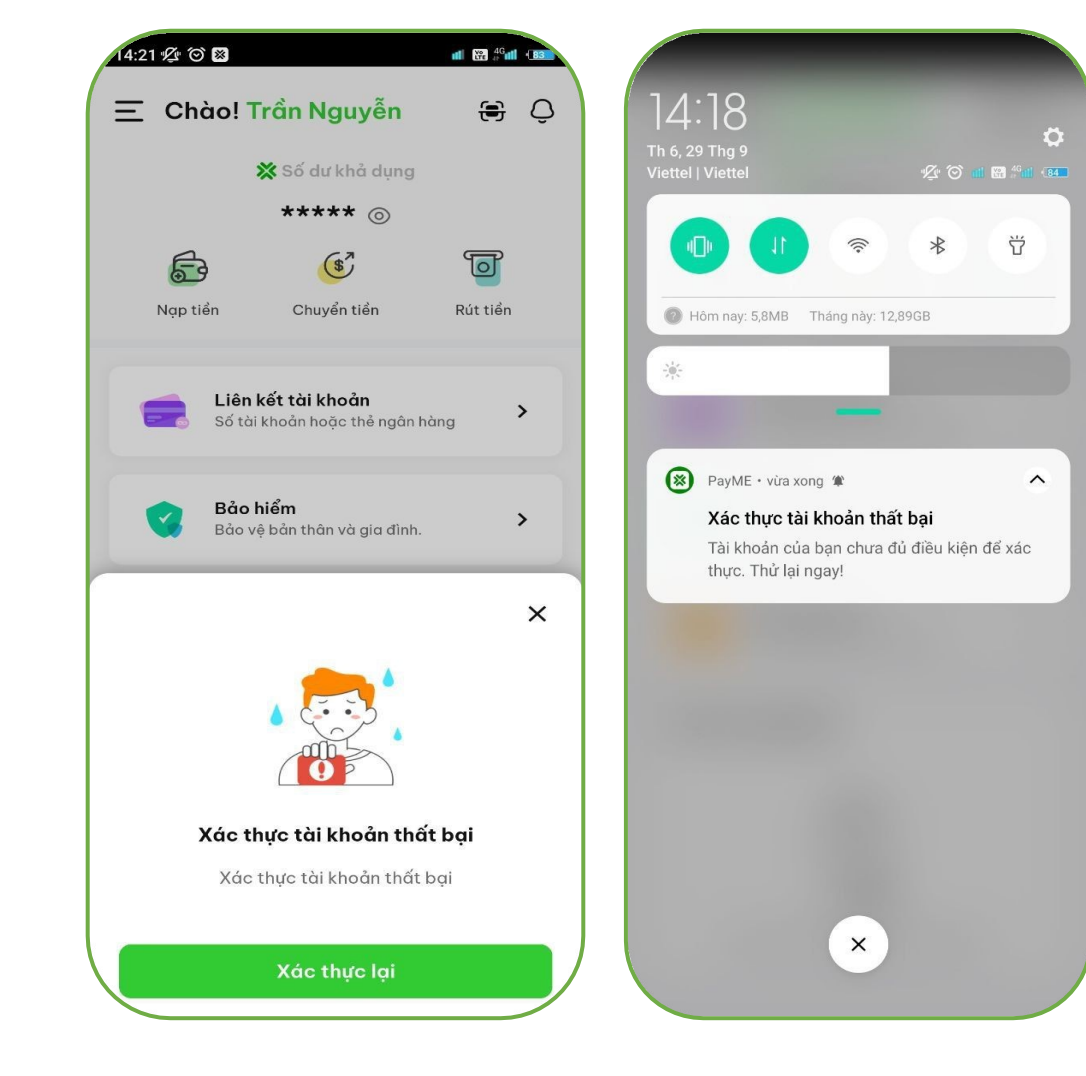

**Xácthực thành công Xác thực thất bại**

Sau khi thực hiện các bước đăng ký tài khoản ví xong, Anh/Chị vui lòng cung cấp số điện thoại đã đăng ký APP LIAN lên group hỗ trợ để LIAN duyệt CTV.

Các đặc điểm nhận diện tài khoản đã được đăng ký **CTV THÀNH CÔNG**

## Tại tab cá nhân, thông tin cá nhân **Cộng tác viên**

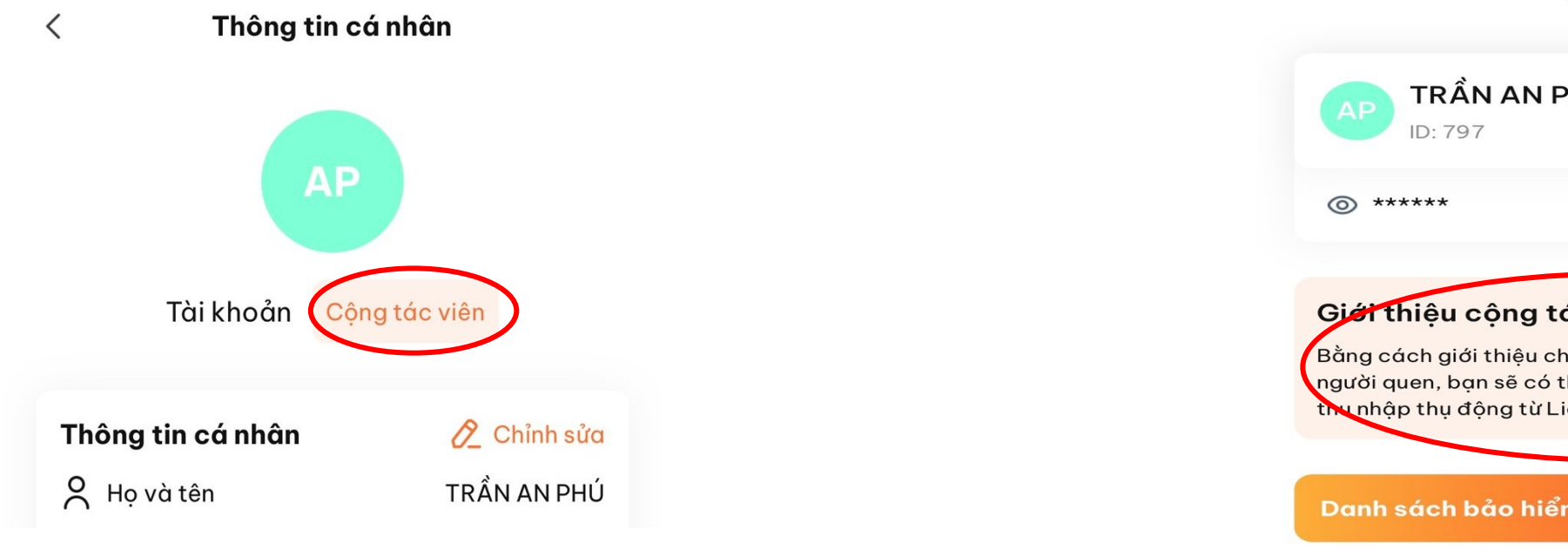

## Tại tab cá nhân, xuất hiện chức năng **Giới thiệu CTV**

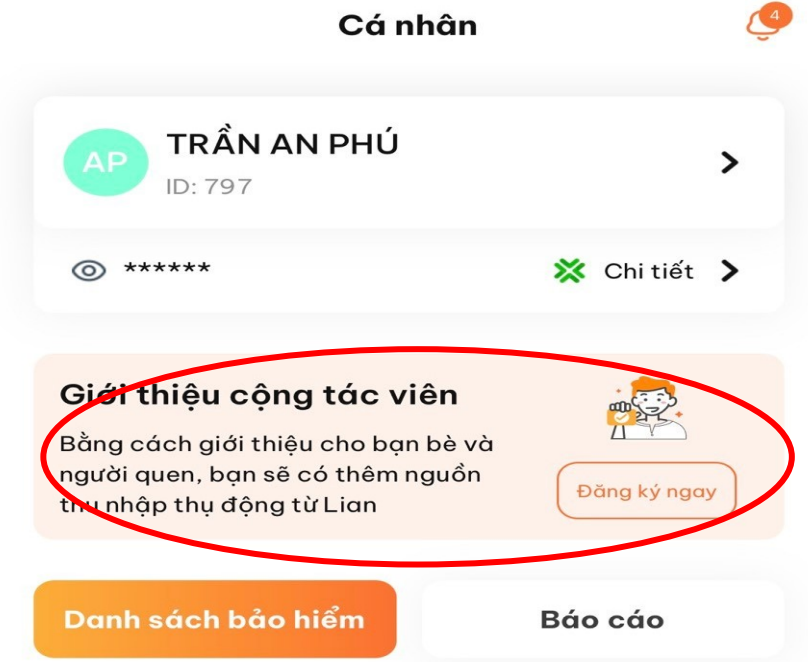